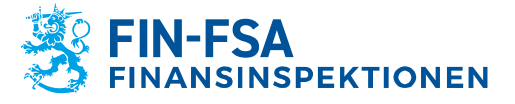

**Instruktion** 1 (7)

Kapitalmarknadstillsyn

15.5.2023 FB/FI-OBEGRÄNSAD TILLGÅNG<br>Offentligt

# **Elektronisk anmälan till prospektregistret – skuldebrevsprospekt**

# **Innehållsförteckning**

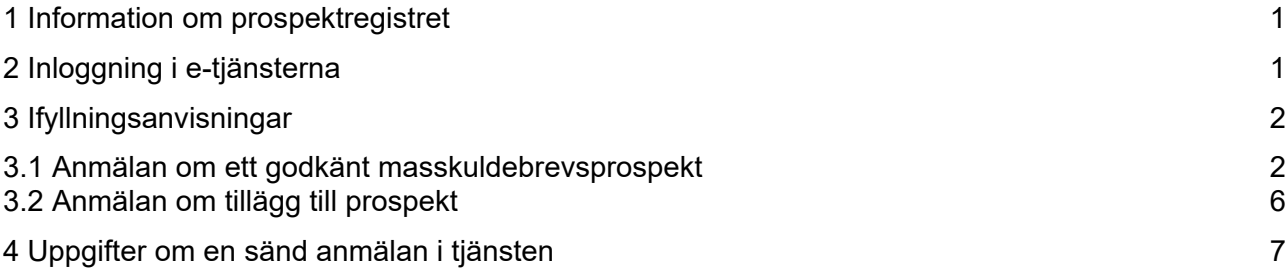

## <span id="page-0-0"></span>**1 Information om prospektregistret**

Bestämmelser om skyldigheten av den myndighet som godkänner prospektet och av Europeiska värdepappers- och marknadsmyndigheten (Esma) att upprätthålla ett register över godkända prospekt finns i prospektförordningen<sup>[1](#page-0-2)</sup>. Därtill samlar Esma med tanke på statistikföringen in de uppgifter som avses i kommissionens delegerade förordning<sup>[2](#page-0-3)</sup> om alla prospekt som har godkänts i EES-stater och om de i dessa prospekt avsedda erbjudandena av värdepapper.

Esmas centraliserade [prospektregister,](https://registers.esma.europa.eu/publication/searchRegister?core=esma_registers_priii_documents) som omfattar alla prospekt som har godkänts i EES-stater, har tagits i bruk 1.12.2020. Finansinspektionen förmedlar de uppgifter som avses i den delegerade förordningen samt de prospekt som den har godkänt, tilläggen till prospekten och de slutliga villkoren till Esmas register. Även eventuella anmälningar av prospekt till andra medlemsstater går via Esmas prospektregister.

För att samla in de uppgifter som behövs har Finansinspektionen tagit i bruk en elektronisk kommunikationstjänst genom vilken emittenter och andra aktörer som bett om godkännande av prospekt kan sända prospekthandlingarna och de uppgifter som Esma behöver till Finansinspektionen. Finansinspektionen kommer att publicera de prospekt som den godkänt också på sin webbplats.

## <span id="page-0-1"></span>**2 Inloggning i e-tjänsterna**

Inloggningen i Finansinspektionens e-tjänster sker genom tjänsten suomi.fi. Till inloggningssidan kommer man från sidan [Finansinspektionens elektroniska kommunikationen](https://www.finanssivalvonta.fi/sv/om-fi/Finansinspektionens-elektroniska-kommunikation/) på Finansinspektionens webbplats.

<span id="page-0-2"></span><sup>1</sup> Europaparlamentets och rådets förordning (EU) 2017/1129, artiklarna 21.5 och 21.6.

<span id="page-0-3"></span><sup>2</sup> Kommissionens delegerande förordning (EU) 2019/979, artiklarna 11-12 och bilaga VII.

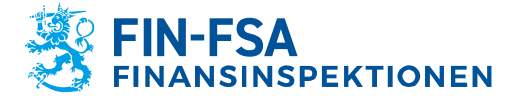

**Instruktion** 2 (7)

Kapitalmarknadstillsyn

15.5.2023 FB/FI-OBEGRÄNSAD TILLGÅNG<br>Offentligt

Anmälan gällande prospektregistret i tjänsten suomi.fi förutsätter inte en fullmakt för en emittent utan anmälan kan lämnas av bolagets representant eller ombud som privatperson med sina egna bankkoder. Vi rekommenderar att användaren av tjänsten i sin egen profil godkänner mottagandet av e-postmeddelanden. En person som inte har en finsk personbeteckning måste registrerar sig i tjänsten separat.

Efter inloggningen i tjänsten väljer man från första sidan av Finansinspektionens e-tjänster "Tjänster "och "Prospektregisteranmälan". Efter valet öppnas en e-blankett på engelska.

De uppgifter som sänds med blanketten eller bilagorna överförs inte automatiskt till Esmas eller Finansinspektionens prospektregister utan anmälan förutsätter Finansinspektionens godkännande.

### <span id="page-1-0"></span>**3 Ifyllningsanvisningar**

Dessa anvisningar gäller anmälan av ett godkänt prospekt som gäller ett masskuldebrevslån och tillägg till prospekt till prospektregistret.

Efter inloggningen i tjänsten väljer man under "Tjänster" "Prospektregisteranmälan". Då öppnas e-blanketten (på engelska).

#### <span id="page-1-1"></span>**3.1 Anmälan om ett godkänt masskuldebrevsprospekt**

Nedan går vi genom de uppgifter som ska lämnas på blanketten, när det är fråga om ett godkänt prospekt som gäller erbjudande eller listning av ett annat instrument än ett aktierelaterat värdepapper.

Obs! Blanketten är dynamisk och du ser fler datafält som ska ifyllas på basis av valen du gjort.

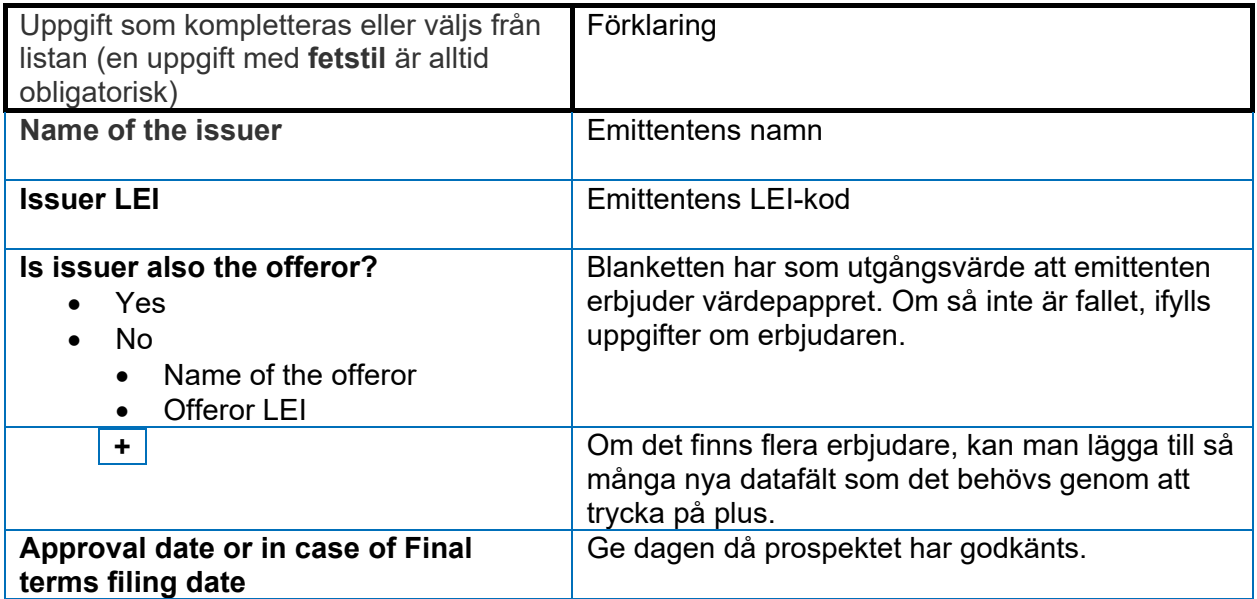

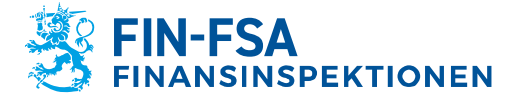

15.5.2023 FB/FI-OBEGRÄNSAD TILLGÅNG<br>Offentligt

Kapitalmarknadstillsyn

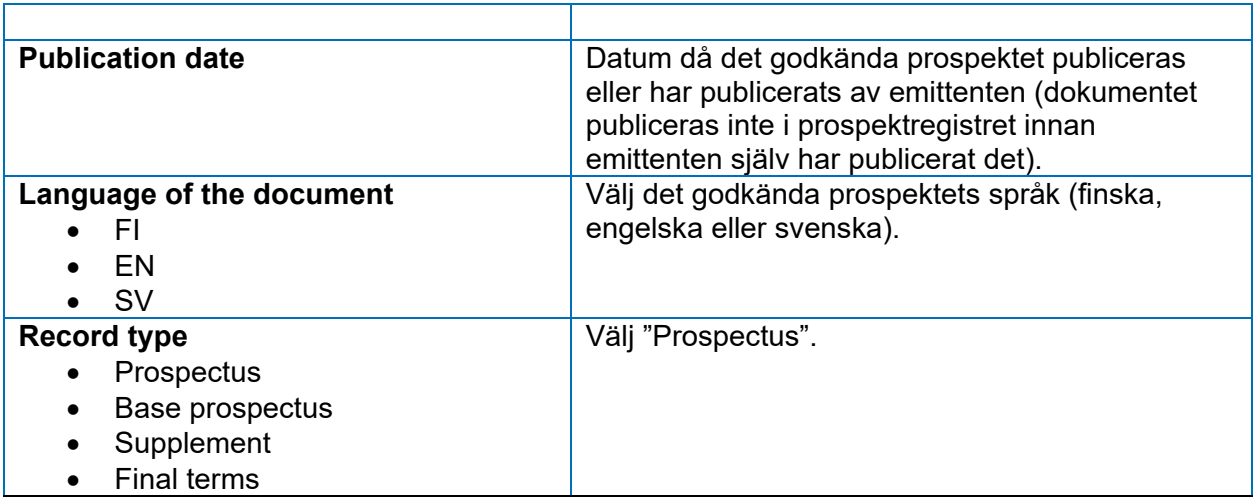

När anmälans typ har valts, öppnas det ytterligare fält på blanketten.

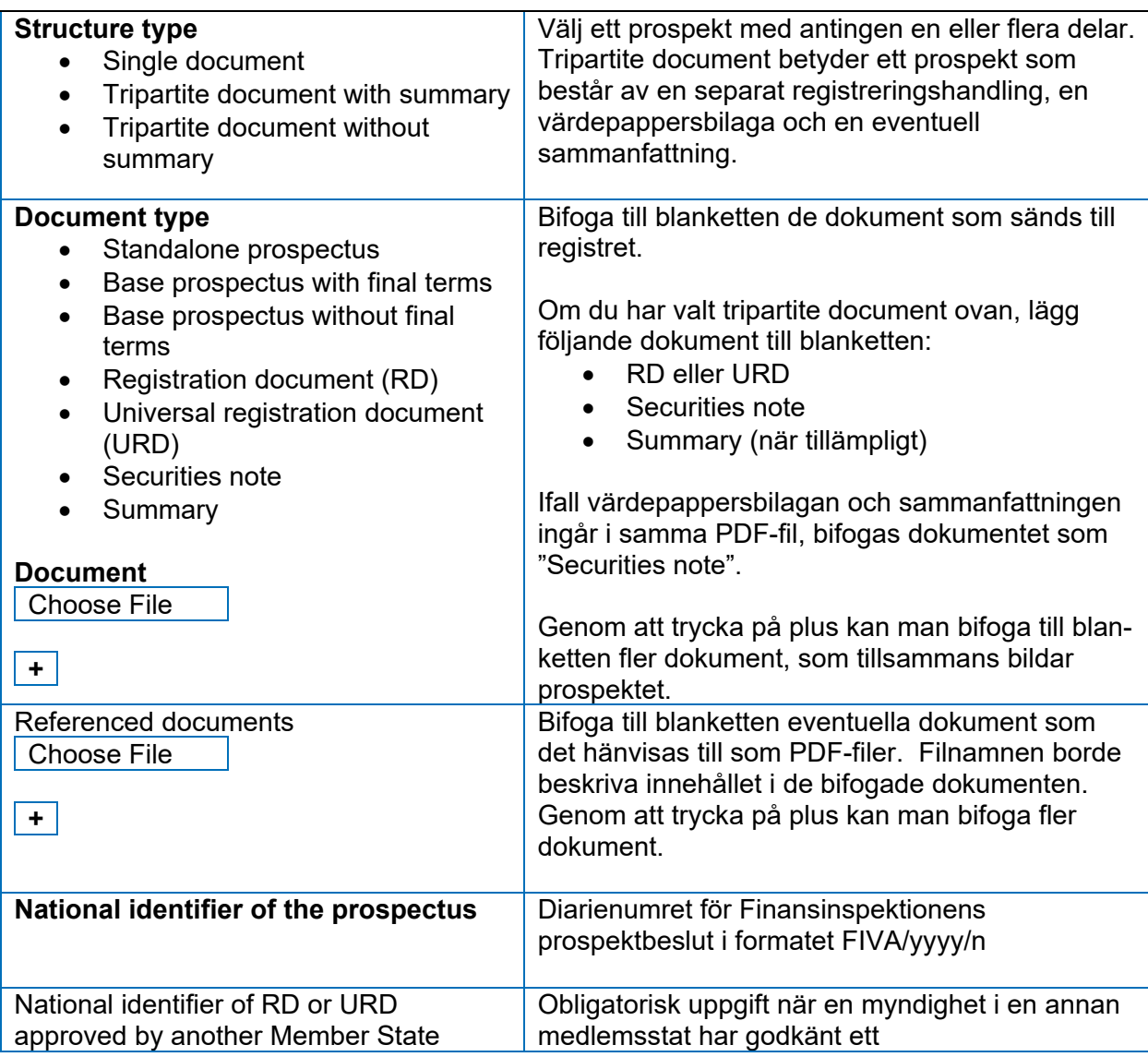

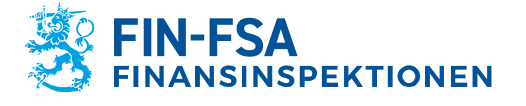

Kapitalmarknadstillsyn

15.5.2023 FB/FI-OBEGRÄNSAD TILLGÅNG<br>Offentligt

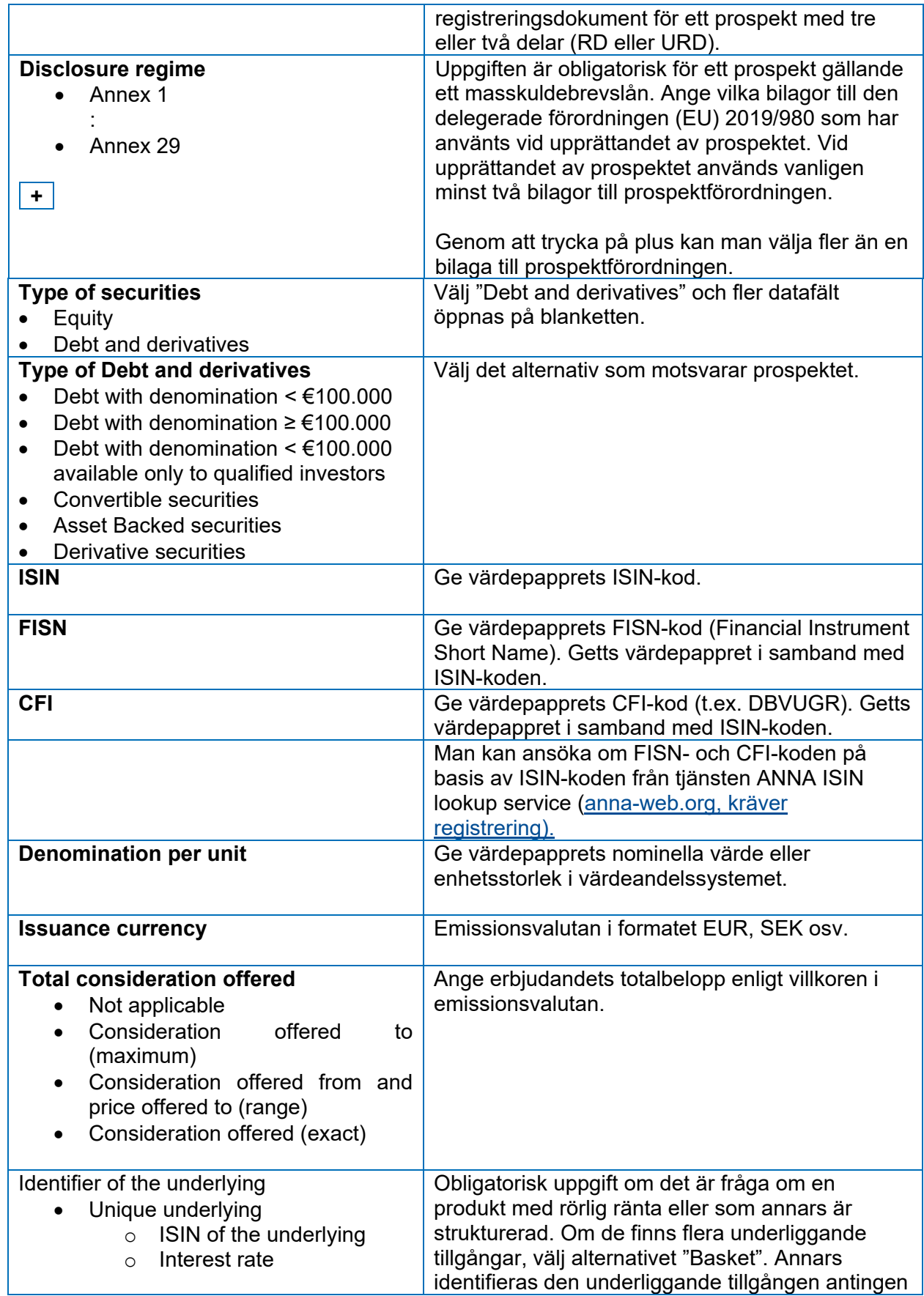

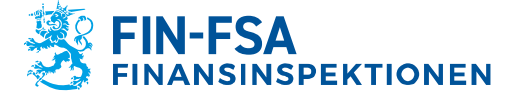

Kapitalmarknadstillsyn

15.5.2023 FB/FI-OBEGRÄNSAD TILLGÅNG<br>Offentligt

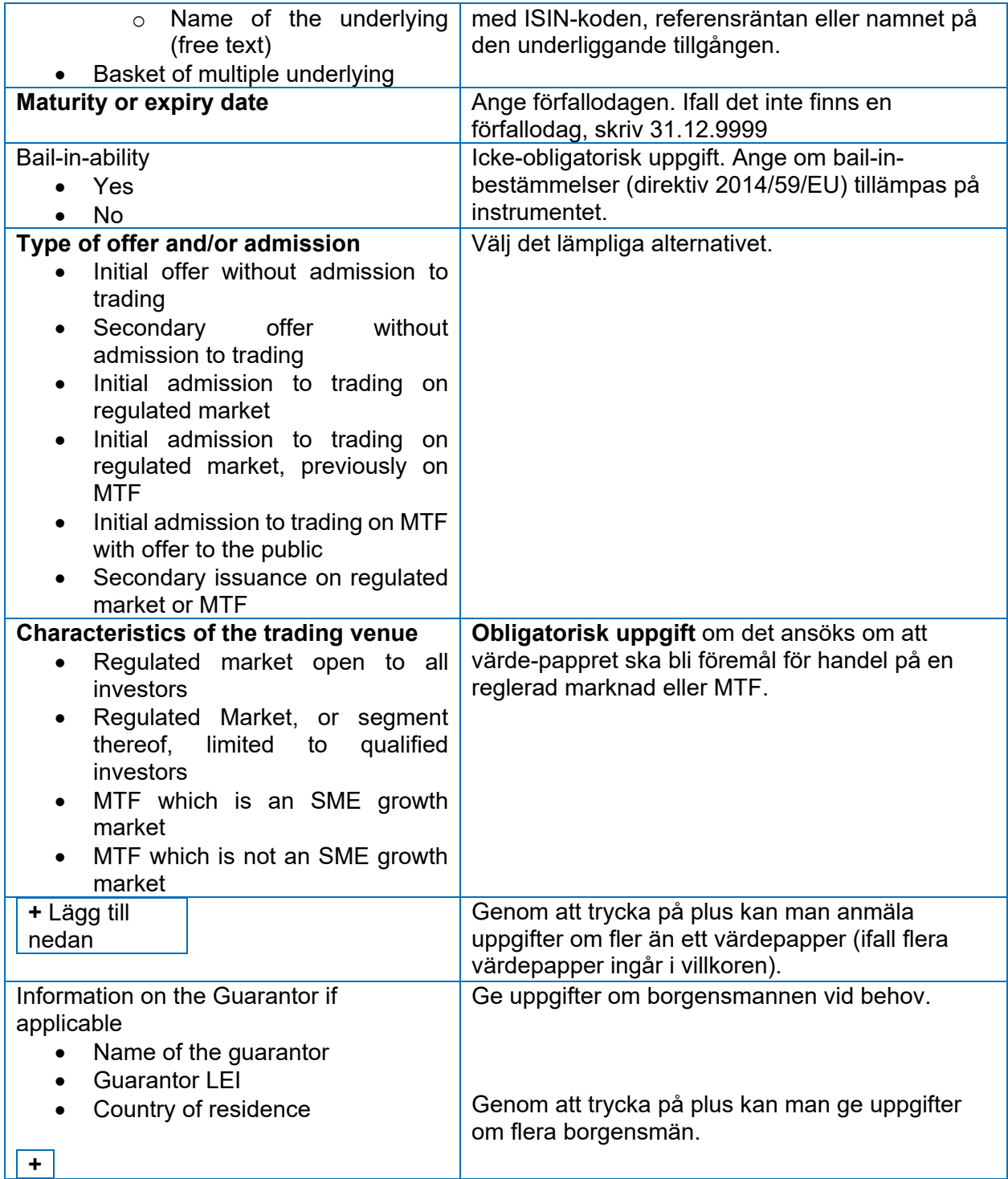

Blanketten avslutas.

Om du väljer "Spara och avbryt", sparas blanketten som utkast. Om du väljer "Fortsätt", öppnas den ifyllda blanketten för förhandsgranskning. Från förhandsgranskningen kan du gå tillbaka till bearbetningen, spara anmälan som utkast eller skicka den till Finansinspektionen för godkännande.

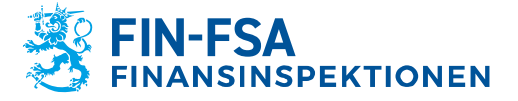

15.5.2023 FB/FI-OBEGRÄNSAD TILLGÅNG<br>Offentligt

Kapitalmarknadstillsyn

<span id="page-5-0"></span>**3.2 Anmälan om tillägg till prospekt**

Nedan går vi genom de uppgifter som ges på blanketten, när det är fråga om godkända tillägg till ett prospekt.

Obs! E-blanketten är dynamisk och du ser fler datafält som ska ifyllas på basis av valen du gjort.

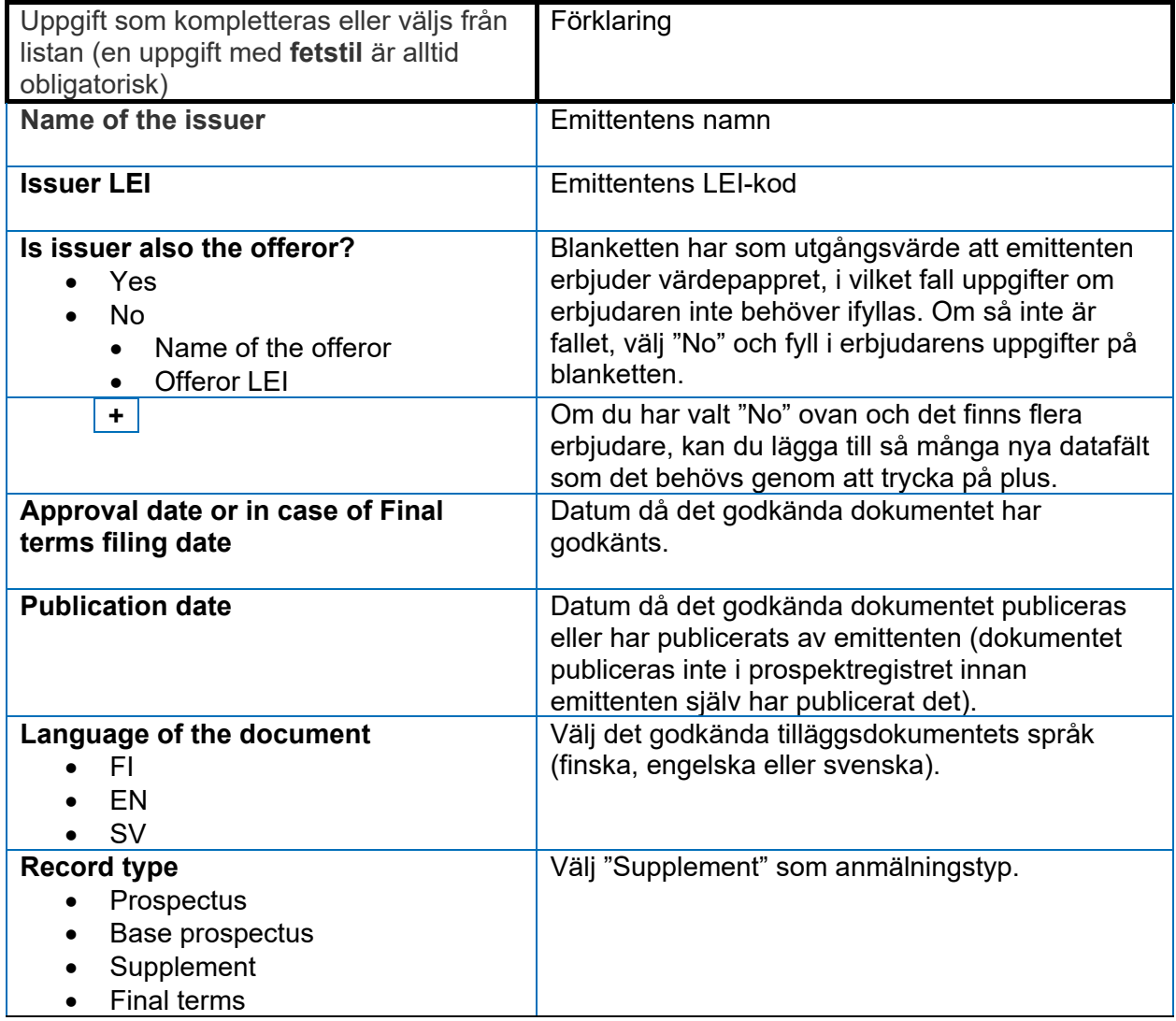

När anmälans typ har valts, öppnas det ytterligare fält på blanketten.

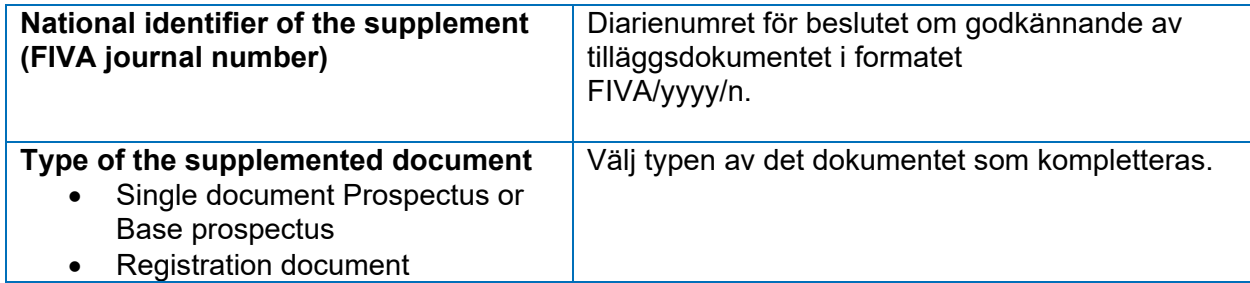

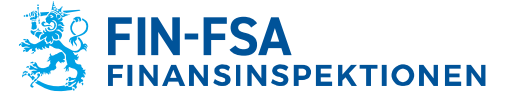

Kapitalmarknadstillsyn

15.5.2023 FB/FI-OBEGRÄNSAD TILLGÅNG<br>Offentligt

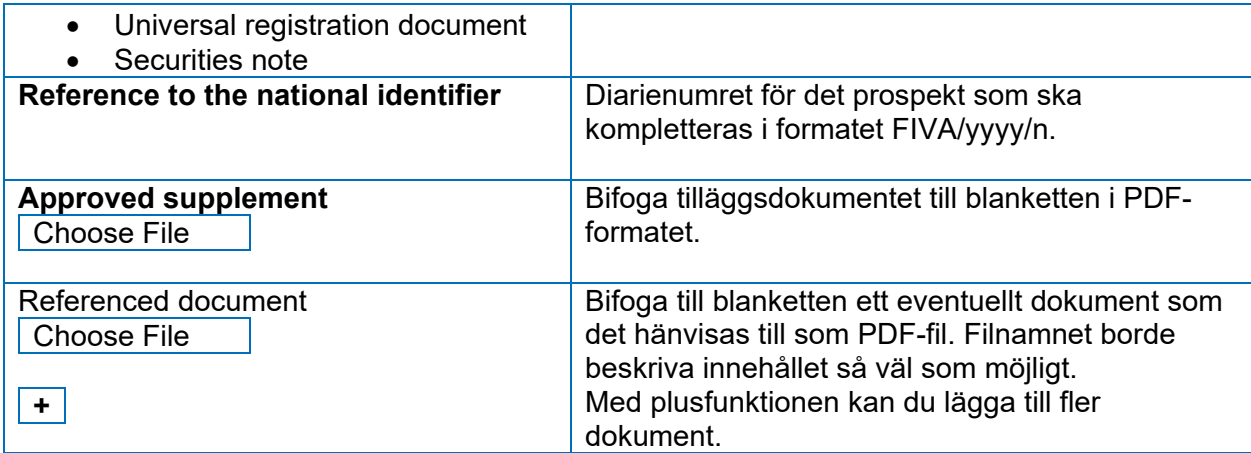

Blanketten gällande tilläggsdokument avslutas med att man bifogar dokumenten till blanketten.

Om du väljer "Spara och avbryt", sparas blanketten som utkast. Om du väljer "Fortsätt", öppnas den ifyllda blanketten för förhandsgranskning. Från förhandsgranskningen kan man gå tillbaka till bearbetningen, spara anmälan som utkast eller skicka anmälan till Finansinspektionen.

## <span id="page-6-0"></span>**4 Uppgifter om en sänd anmälan i tjänsten**

Efter avsändningen får användaren ett automatiskt meddelande "Meddelande från Finansinspektionens e-tjänst", som innehåller en PDF-kopia av den sända anmälan. Finansinspektionen kan även sända andra meddelanden via e-tjänsten.

Man kan följa med den sända anmälans status i den anmälningsmapp som finns i tjänsten och som innehåller följande sidor: Utkasten, Skickade ärenden och Redo ärenden.

När Finansinspektionen har godkänt anmälan, flyttas den automatiskt till sidan Redo ärenden i anmälningsmappen. Ur anmälningens statistikuppgifter framgår den exakta tiden då anmälan har godkänts av Finansinspektionen. Uppgifterna om färdiga anmälningar och anmälningar som har godkänts av Finansinspektionen överförs till prospektregistren två gånger per dygn (kl. 9 och 21 finsk tid), dock inte före det på blanketten angivna publiceringsdatumet.

Ytterligare information:

• Riikka Kantola, rapporteringsexpert, riikka.kantola@fiva.fi, tfn 09 183 5398.